# EEB 177 Lecture 7

Michael Alfaro

# EEB 177 Lecture 7

#### Topics

**Passing arguments to shell scripts**  $\blacktriangleright$  Python

# Preliminaries

- ▶ Start **nano**: \$ nano and save the file "classwork-Thursday-1-30.txt" to your class-assignments directory
- $\blacktriangleright$  push this to your remote repository
- $\triangleright$  you can write answers to today's exercises in this file.

## Your Previous Script

#!/bin/bash ls -la echo "Above are the directory listings for this folder" pwd echo "right now it is :" date

# Passing Arguments

- ▶ You can pass arguments to make your programs more generalizable
- $\blacktriangleright$  For example, what you if you had many data files that you wanted to extract the body mass from?
- $\triangleright$  Your input in the terminal could look something like this:
- \$ ExtractBodyM.sh ~/path/to/your/file/here

## Example

- $\triangleright$  You can access the contents of the arguments passed from the command line using the \$ character
- $\blacktriangleright$  For example, \$1, \$2, \$3, etc.
- $\blacktriangleright$  Let's revisit the dir.sh file, but let you do it for any provided directory
- In your code, save the contents of the  $\hat{s}$ n to a variable name like this:

#!/bin/bash

INPUTDIR = \$1

ls -la \$INPUTDIR

echo "Above are the directory listings for this folder" pwd echo "right now it is :

date

<span id="page-6-0"></span>Now, edit your ExtractBodyM.sh script. . .

 $\triangleright$  to allow for any input csv file,

 $\blacktriangleright$ 

 $\triangleright$  and to allow you to name the file that you want to save as output (instead of BodyM.csv)

[Hint: you'll need to store the values for two inputs](#page-6-0)

```
Solution
#!/bin/bash
INPUTFILE = $1
OUTPUTFILE = $2
tail -n + 2 $INPUTFILE | cut -d ';'
-f 2-6 | tr -s ';' ' ' | sort -r -n -k 6 > $OUTPUTFILE
```
In the terminal you could now type something like this:

- \$ ExtractBodyM.sh ../data/Pacifici2013\_data.csv BodyM.csv
- ˆ or whatever other files you could have to pass as input
	- remember, in the case of this specific program, we are expecting our input files to have a certain column layout to extract the rows
	- $\blacktriangleright$  this would therefore be useful in a situation where we had many data files all in the same format and layout, but with different data points

#### Programming languages

- $\blacktriangleright$  There are over 2000
- $\blacktriangleright$  There is no perfect language for all tasks
- ▶ You are already learning several: regular expressions, python, R
- $\triangleright$  This class does not cover fast, compiled languages like C. Useful for heavy computational tasks

# Getting started with python

 $\blacktriangleright$  Python should already be installed on your VM

\$ ipython

IPython 2.2.0 -- An enhanced Interactive Python.

? -> Introduction and overview of IPython's feature %quickref -> Quick reference.

help -> Python's own help system.

object? -> Details about 'object', use 'object??' for ext In [1]: import scipy to exit ipython: CTRL-D CTRL-D to exit

#### IPython interactive mode

You can use python and IPython from the command prompt. In  $[1]: 2 + 2$  $Out[1]: 4$ In  $[6]$ :  $2 > 3$ Out[6]: False In  $[11]$ : "I'm fine, " + "thank you"

Out[11]: "I'm fine, thank you" try it out. . . .

#### Python operators

- + Addition
- Subtraction
- \* Multiplication
- / Division
- \*\* Power
- % Modulo
- // Integer division == Equals
- != Differs
- > Greater
- >= Greater or equal &, and Logical and |, or Logical or
- !, not Logical not

# Variables

You typically manipulate variables in programming languages.

```
In [12]: x = 5In [13]: x
Out[13]: 5In [14]: x + 3Out[14]: 8In [15]: y = 8In [16]: x + yOut[16]: 13
In [17]: x = "My string"In [18]: x + " is now longer"
Out[18]: "My string is now longer"
In [19]: x + yTypeError: cannot concatenate "str" and "int" objects
```
# modulus

The modulus operator % returns the remainder of an integer division

In [17]: 15 % 7 Out[17]: 1 In [20]: 13 % 5 Out[20]: 3

# dynamic typing

Programming languages like C and Fortran are statically typed, meaning that you need to define the type of a variable when you create it. Python does not require this and automatically determines type. You can see the type of a variable with the type function.

In  $[22]$ :  $xx = 2$ 

In  $[23]$ : type $(xx)$  $Out[23]: int$ 

In  $[24]$ :  $xx =$  "two"

In [25]: type (xx)  $Out[25]: str$ 

#### strings

Python is an excellent language for bioinformatics in part because it provides many built-in functions for manipulating strings. You can see these methods by typing the name of a string followed by a period and then TAB.

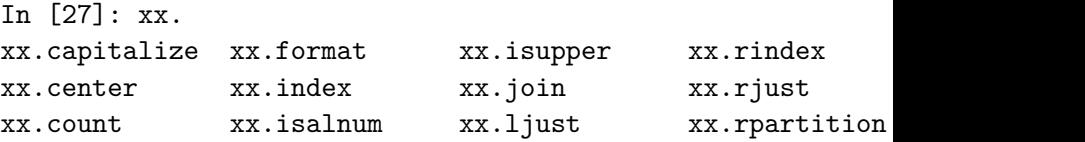

Remember you can get help on any function with help

In [4]: help(xx.center) Help on built-in function center: [...] here are some string functions

# replace characters

```
In [5]: astring.replace("T", "U")
```
Out[5]: 'AUGCAUG'

```
# position of first occurrence
```

```
In [6]: astring.find("C")
```
 $Out[6]: 3$ 

```
# count occurrences
```

```
In [7]: astring.count("G")
```

```
Out[7]: 2
```

```
In [8]: newstring = " Mus musculus "
```

```
# split the string (using spaces by default)
```

```
In [9]: newstring.split()
```

```
Out[9]: [' Mus', 'musculus ']
```

```
# specify how to split
```

```
In [10]: newstring.split("u")
```

```
[10]: [10]; [20] [20] [20], [20] [20] [20] [20] [20] [20] [20] [20] [20] [20] [20] [20] [20] [20] [20] [20] [20] [20] [20] [20] [20] [20] [20] [20] [20] [20]
```

```
# remove leading and trailing white space
```

```
In [11]: newstring.strip()
```

```
Out[11]: 'Mus musculus'
```

```
In [1]: astring = "ATGCATG"
# return the length of the string
In [2]: len(astring)
Out[2]: 7
```
You can also use string functions by creating the string on the fly with quotation marks and calling method from the new string.

```
# make upper case
In [12]: "atgc".upper()
Out[12]: 'ATGC'# make lower case
In[13]: "TGCA".lower()
Out[13]: 'tgca'
```
concatenating strings with + and join

```
In [14]: genus = "Rattus"
In [14]: species =
"norvegicus"
In [16]: genus + " " + species
Out[16]: 'Rattus norvegicus'
```

```
# join requires a list of strings as input;
#more on lists below
In [17]: human = ["Homo", "sapiens" , "sapiens"]
In [18]: " ".join(human)
Out[18]: 'Homo sapiens sapiens'
# specify any symbol as delimiter
```
# String challenge

Do the following

- 1. Initialize the string  $s = "WHEN$  on board H.M.S. Beagle, as naturalist".
- 2. Apply a string method to count the number of occurrences of the character b.
- 3. Modify the command such that it counts both lower and upper case bs.
- 4. Replace WHEN with When.

# **Collections**

Python has variables that are **collections** of other objects. **lists** are collections of ordered values and are defined by [].

# Anything starting with # is a comment

```
In [26]: MyList = [3,2.44,"green",True]
```
In [27]: MyList[1]

Out[27]: 2.44

In [28]: MyList[0] # NOTE: FIRST ELEMENT -> 0

```
In [13]: GS = GenomeSize.copy()
In [14]: GS
Out[14]:
{'Arabidopsis thaliana': 157.0, 'Escherichia coli': 4.6,
'Homo sapiens': 3201.1, 'Saccharomyces cerevisiae': 12.1}
```
removes all elements

In [15]: GenomeSize.clear() In [16]: GenomeSize  $Out[16]: {}$ 

#### gets a value from key

In [67]: GenomeSize.get("Homo sapiens") Out[67]: 3200.0

this function is very useful for initializing the dictionary, or to return a special value when the key is not present.

In [68]: GenomeSize.get("Mus musculus", 10) Out[68]: 10

# items

returns key value pairs. Can be used to print contents of a dictionary.

```
for k,v in GS.items():
    print(k, v)
('Homo sapiens', 3200.0)
('Escherichia coli', 4.6)
('Arabidopsis thaliana', 157.0)
```

```
These functions return lists of the keys or values of the dictionary.
In [72]: GS.keys()
Out[72]: ['Homo sapiens', 'Escherichia coli', 'Arabidopsis
In [74]: GS.values()
Out[74]: [3200.0, 4.6, 157.0]
```
#### Creating dictionaries

```
You will often create a dictionary and then populate it. Try this!
enzymes = \{\}enzymes['EcoRI'] = r'GAATTC' # r before the string
#tells python to automatically escape every character
enzymes['AvaII'] = r'GG(A|T)CC'enzymes['BisI'] = r'GC[ATGC]GC'
enzymes.keys()
enzymes.values()
You can use zip() to turn two lists into a dictionary
keys = ('name', 'age', 'food')values = ('Monty', 42, 'spam')
zip(keys, values) #makes a list of tuples
my new dict = dict(zip(keys, values))
my_new_dict
```
**tuples** contain sequences that are immutable and are defined by **()**.

In [12]: FoodWeb=[("a","b"),("a","c"),("b","c"),("c","c")] In [13]: FoodWeb[0] Outfitted the second property of the second contract of the second contract of the second contract of the second contract of the second contract of the second contract of the second contract of the second contract of the s

#### **sets** are lists without duplicate elements

```
In [1]: a = [5,6,7,7,7,8,9,9]In [2]: b = set(a)In [3]: b
Out[3]: set([8, 9, 5, 6, 7])
In [4]: c=set([3,4,5,6])
In [5]: b & c
Out[5]: set([5, 6])In [6]: b | c
Out[6]: set([3, 4, 5, 6, 7, 8, 9])
In [7]: b \uparrow cOut[7]: set([3, 4, 7, 8, 9])
The operations are: Union \mid (or); Intersection & (and); symmetric
difference (elements in set b but not in c and in c but not in b), \hat{ };
and so forth.
```
You can concatenate similar collection elements with **+**

```
In [1]: a = [1, 2, 3]In [2]: b = [4, 5]In [3]: a + bOut[3]: [1, 2, 3, 4, 5]
In [4]: a = (1, 2)In [5]: b = (4, 6)In [6]: a + bOut[6]: (1, 2, 4, 6)In [7]: z1 = \{1: "AAA", 2: "BBB"\}In [8]: z2 = \{3: "CCC", 4: "DDD"}
In [9]: z1 + z2
     --------------------------------------------
```
TypeError Traceback (most recent call last)  $---> 1 z1 + z2$ TypeError: unsupported operand type(s) for  $+$ : "dict" and " $\alpha$ 

#### **Challenge**

Do this:

- $\triangleright$  Define a list a = [1, 1, 2, 3, 5, 8].
- Extract  $[5, 8]$  in two different ways.
- $\triangleright$  Add the element 13 at the end of the list.
- $\blacktriangleright$  Reverse the list.
- Define a dictionary  $m = \{$ "a": ".-", "b": "-...-", "c": '-.-'}.
- $\blacktriangleright$  Add the element "d": "-..".

 $\blacktriangleright$  Update the value "b": "-...".

### Python programming best practices

We will try to instill as many standard practices as we can at the beginning.

- $\triangleright$  Wrap lines so that they are less than 80 characters long. You can use parentheses () or signal that the line continues using a "backslash" .
- $\triangleright$  Use 4 spaces for indentation, no tabs.
- $\triangleright$  Separate functions using a blank line.
- $\triangleright$  When possible, write comments on separate lines.
- $\triangleright$  Use docstrings to document how to use the code, and comments to explain why and how the code works.